#### **Lab 3**

**Objectives**: This lab shows you some basic techniques and syntax to write a MIPS program. Syntax includes system calls, load address instruction, load integer instruction, and arithmetic instructions (e.g. addition, subtraction, etc).

#### **MIPS Programming – Part I**

Recall the one we executed in the first lab, the ten lines "Hello World" MIPS program. For the ten program statements, they are:

```
 .data
msg: .asciiz "Hello World"
       .extern foobar 4
       .text
       .globl main
main: li $v0, 4 # syscall 4 (print_str)
 la $a0, msg # argument: string
syscall # print the string
       lw $t1, foobar
       jr $ra \qquad # retrun to caller
```
In this example, we have a string (char array) stored in "msg". Then, we use a syscall (system call or kernel call) to instruct the simulator to print out the message stored in "msg". First of all, let's take a look at the program structure.

#### **Program Structure**

Similar to most high level programming languages, MIPS have to declare variable names in the ".data" (assembler directive) section. In addition, program codes (instructions) are placed in ".text" (another assembler directive) section. You can place your comments in a program at anywhere by following the symbol  $\psi$ <sup>\*</sup> in a line. Below is a MIPS program template.

```
# Comment giving name of program and description of function
# File Name: Template.s
# Description: Bare-bones outline of MIPS assembly language program
# Author: Put your name here
           .data # variable declarations follow this line
                      # \ldots.text \# instructions follow this line
main: # indicates start of code (first instruction to execute)
                      # \ldots# End of program, leave a blank line afterwards to make SPIM happy.
```
#### **Directive**

A directive is a message to the assembler that tells the assembler something it needs to know in order to carry out the assembly process. This includes noting where the data is declared or the code is defined. (*Note: Assembler directives are not executable statements*.)

Some common assembler directives you should know.

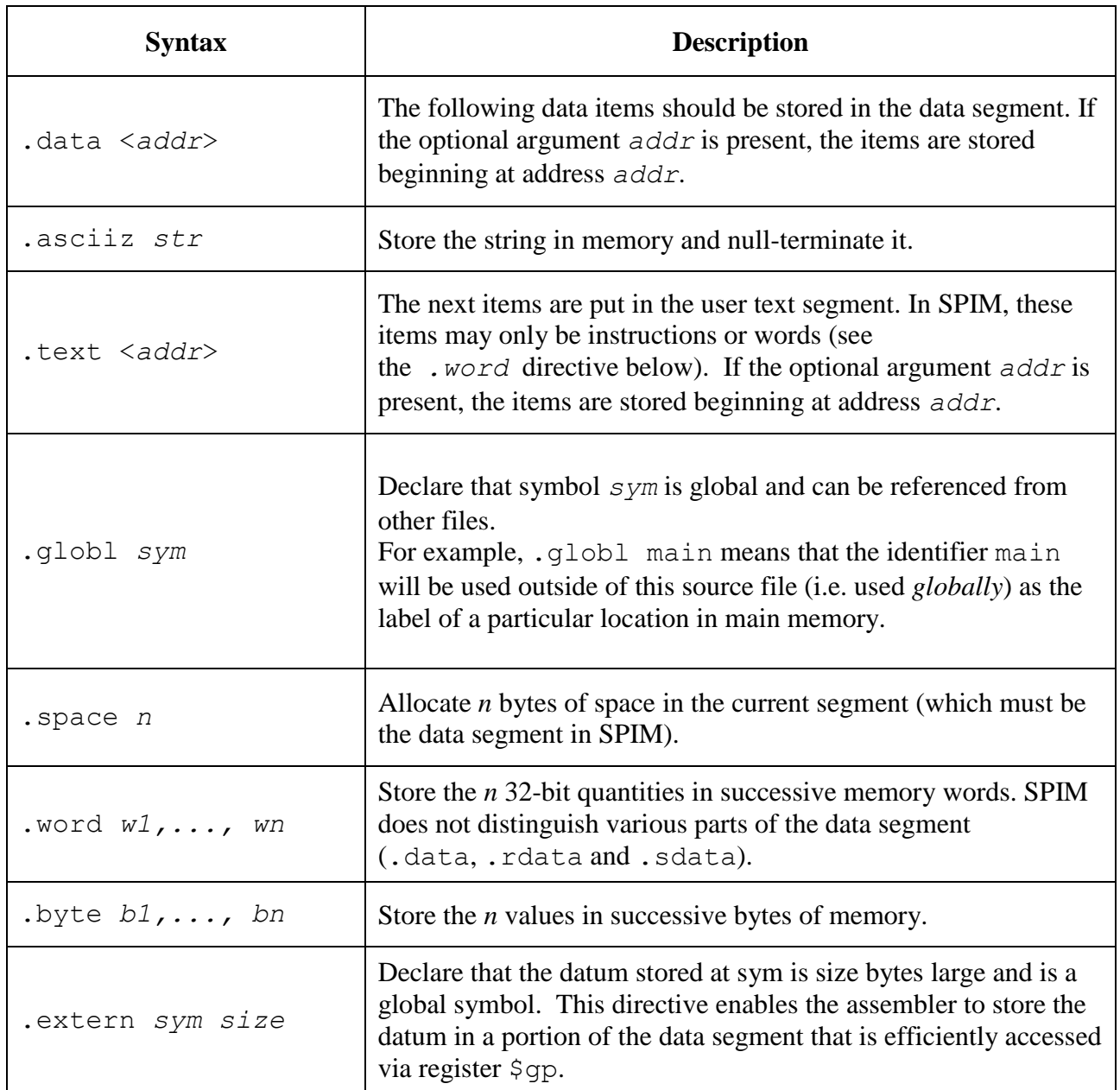

Besides, those directives, there are "li", "la", "lw" and "jr" in the program. All these are the instructions (*executable codes*) of MIPS.

### **Data Types / Sizes**

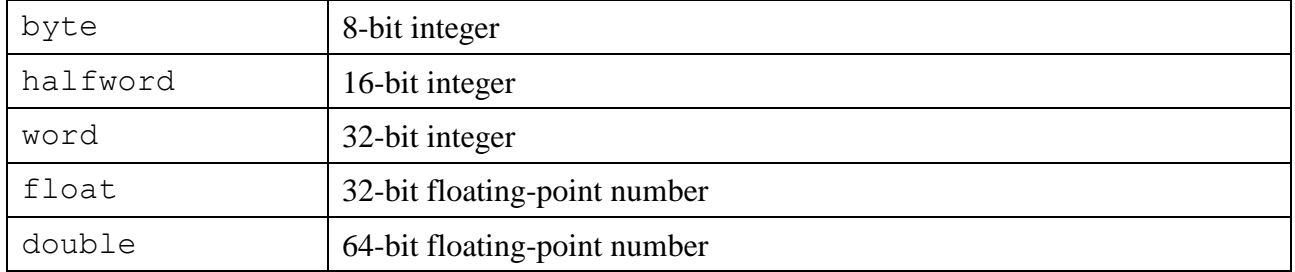

# **CPU Registers**

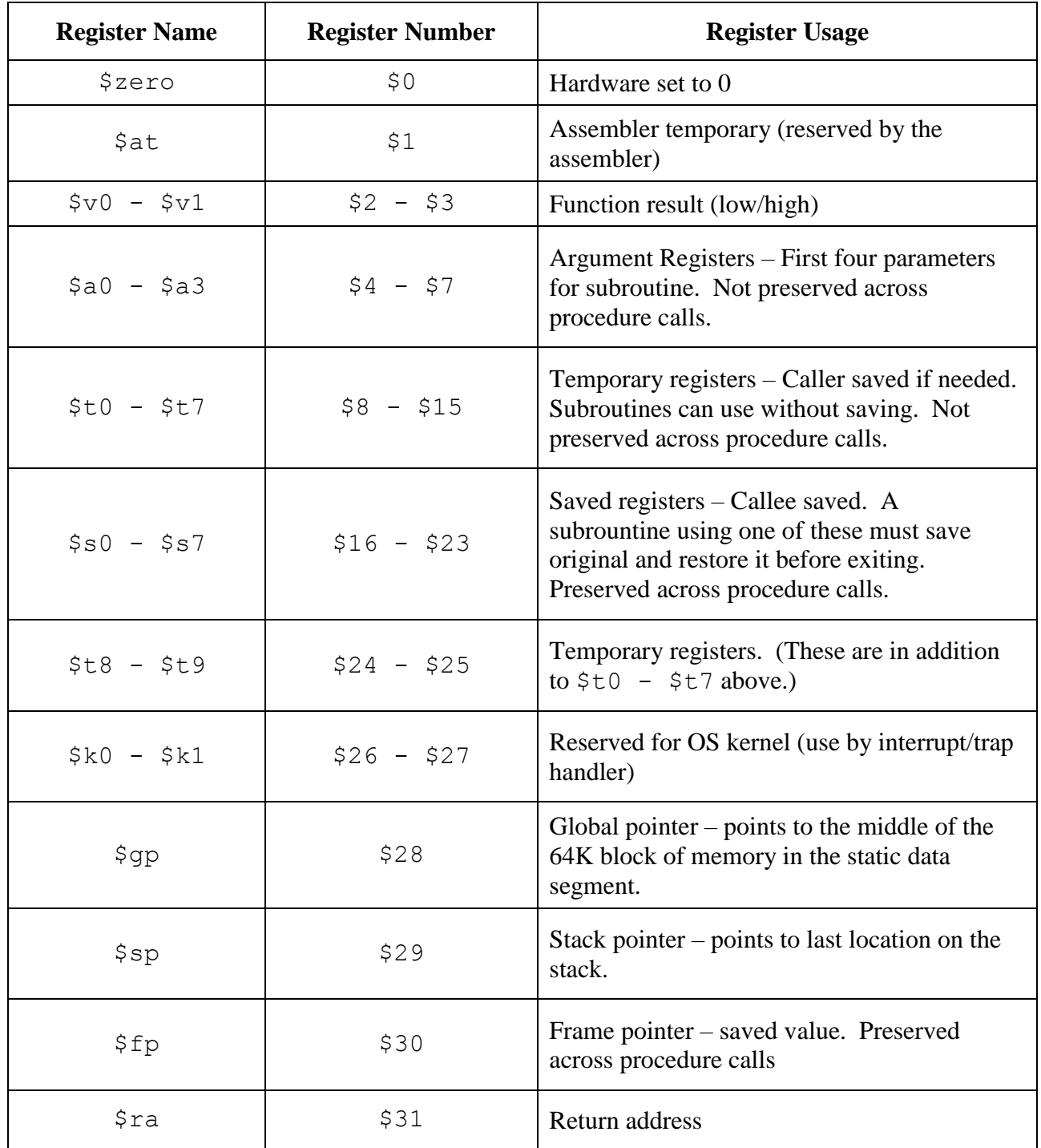

### **Quick Review**

## **ID** (Identifier): a sequence of char, underbar("<sup>"</sup>), and dots that does not begin with a Labels: put at the beginning of a line followed by a

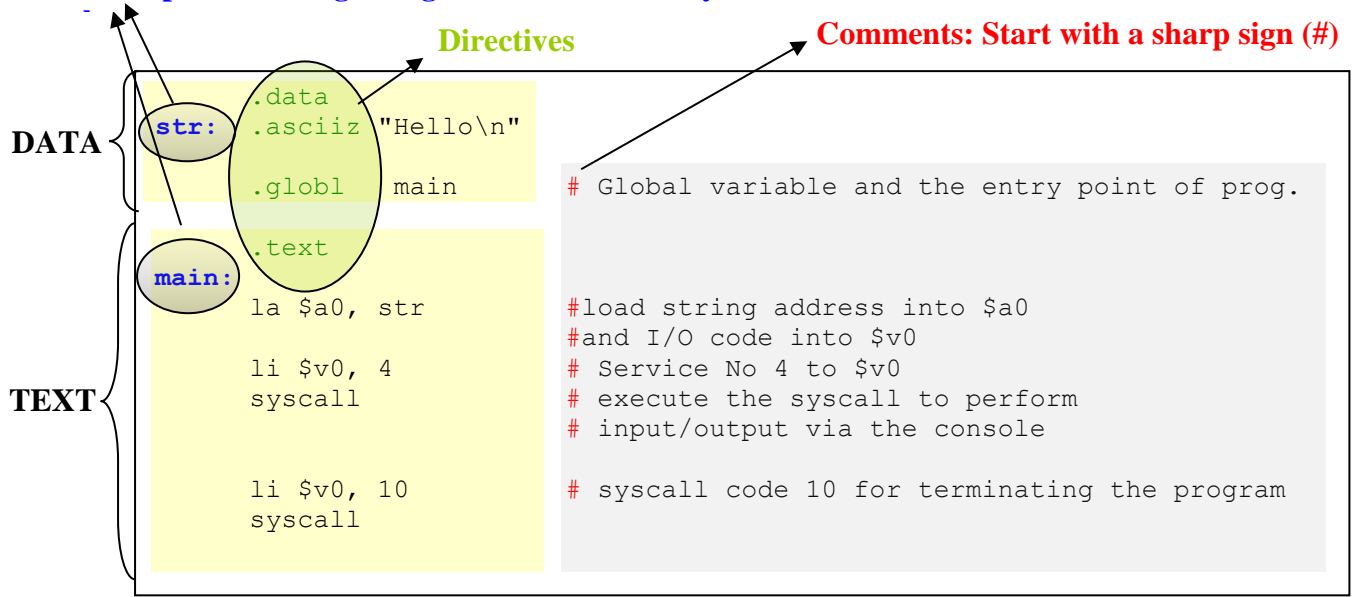

Basic Structure:

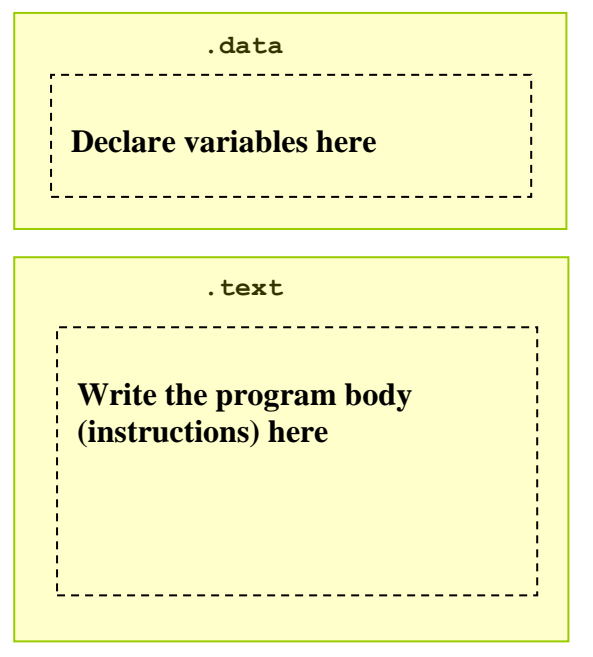

### **System Calls**

System Calls: Input/output integer, float, double, and string by syscall. For example, the following statement "move" a data value from one register to another one and then use a system call to print out the value.

```
move $a0, $t0 # move value from $t0 to $a0
li $v0, 1 # use a system call to print out integer
syscall # print the value on console
```
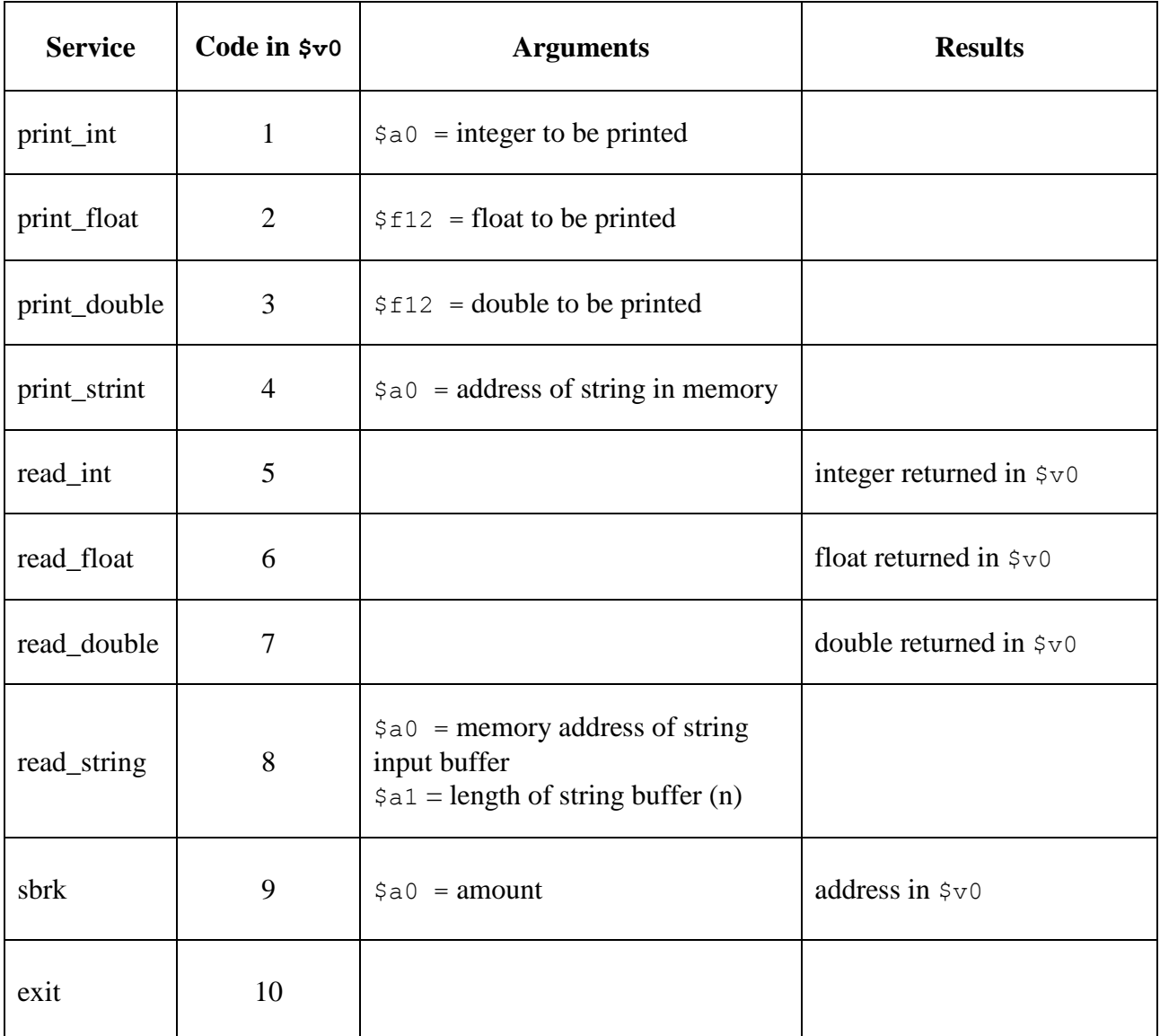

In most cases, we simply use those print / read (output / input) calls as well as the exit call. For "sbrk", it is used in Unix or Unix-like machines to management memory (malloc) dynamically in the old days.

## **Load / Store Instructions**

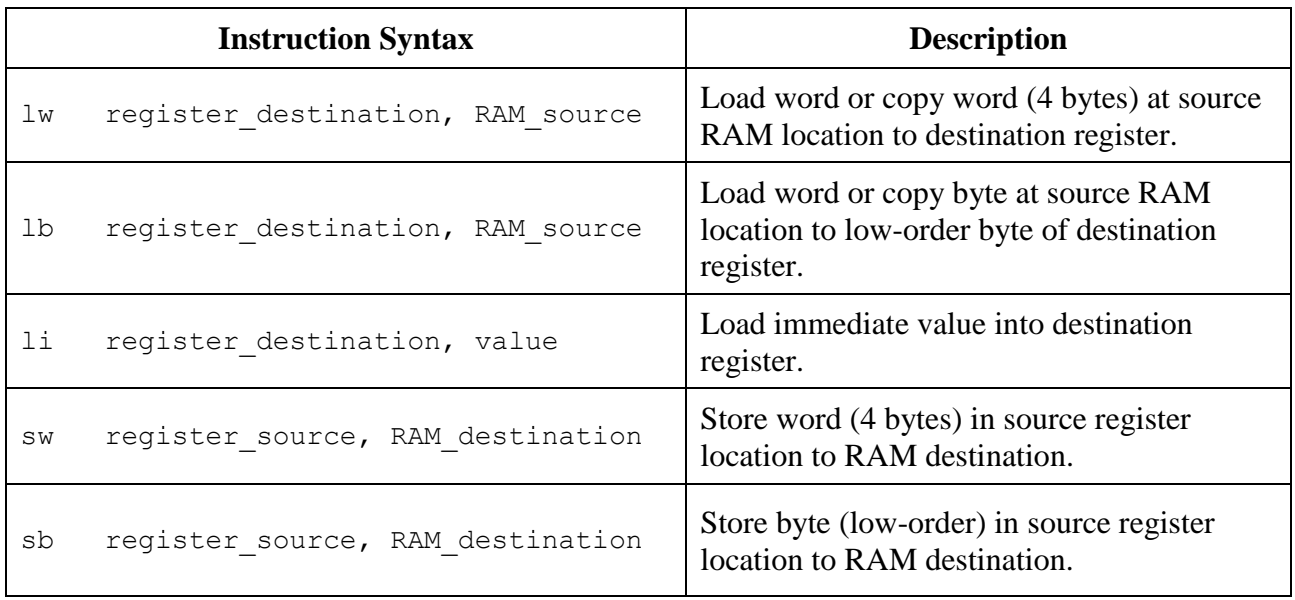

# **Arithmetic Instructions**

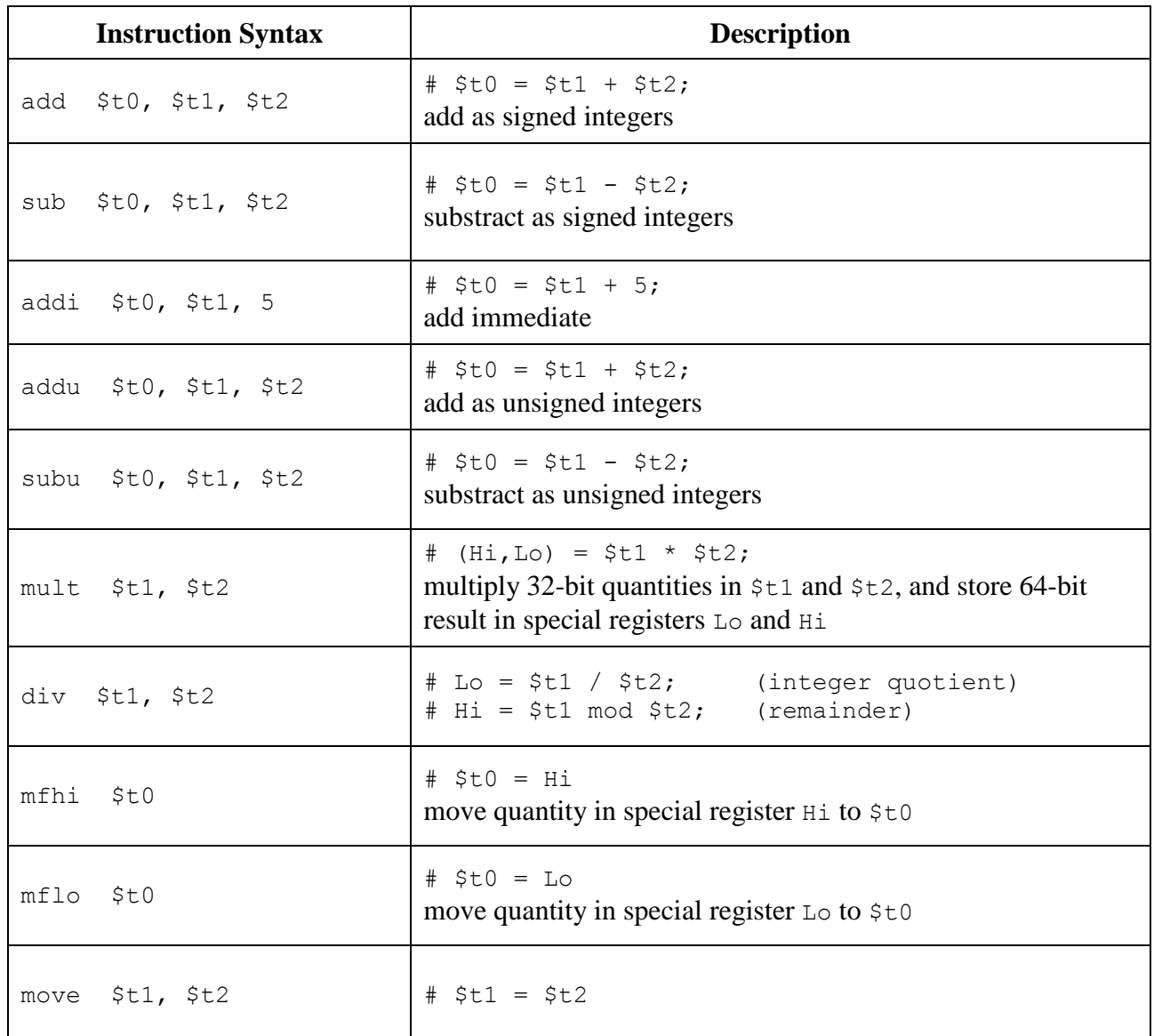

### **Example**

*BMI Calculator*

```
#
# This program returns you the Body Mass Index (BMI) figures
#
# Procedures: 
#1. Print message: "Enter Weight (whole pound): "
#2. Read the input integer from the console
#3. Print message: "Enter Height (whole inch): "
#4. Read the input integer from the console
#5. Calculate the BMI
# 6. Show the result on Console: "Your BMI is: "
#
    .data 
str1: .asciiz "Enter Weight (whole pound): "
str2: .asciiz "Enter Height (whole inch): "
str3: .asciiz "Your BMI is: "
       .globl main # Global variable: the entry point of the prog.
    .text 
main:
 #
 #Step 1: Print the prompt message using system call 4
 #
 la $a0, str1 # load string address into $a0 and I/O code into $v0 
 li $v0, 4
 syscall # print the message on console
 #
 #Step 2: Read the integer from the console using system call 5
 #
 li $v0, 5
 syscall
 move $s0, $v0
 #
 #Step 3: Repeat Step 1 and Step to read in "Height"
 #
 la $a0, str2 # load string address into $a0 and I/O code into $v0 
 li $v0, 4 
 syscall # print the message on console
 li $v0, 5
 syscall
 move $s1, $v0
 #
 #Step 4: Calculate the BMI (mass * 703) / (height)^2
 #
 li $t0, 703
 mult $t0, $s0
 mflo $t1
 mult $s1, $s1
 mflo $t2
 div $t1, $t2
```

```
mflo $s2
#
#Step 5: Print the result message using system call 4
#
la $a0, str3 # load string address into $a0 and I/O code into $v0 
li $v0, 4 
syscall # print the message on console
#
#Step 6: Print the BMI
#
move $a0, $s2
li $v0, 1
syscall
li $v0, 10 # syscall code 10 for terminating the program
syscall
```
### *Exercise*

Based on the example program above, rewrite one for converting the temperature in Celsius (C) to Fahrenheit (F).

Equation for the conversion:  $F = (C * (9 / 5)) + 32$ 

- End -